# **Z80 Emulator for Slackware**

The following information will assist you in getting MYZ80 by Simeon Cran running on Slackware 14 under DOSBox.

### **PREWORK:**

1. Locate the zipfile myz80.zip, and extract the contents to a folder named Z80-Sim.

<http://www.z80.de/myz80.zip>

2. Install DOSBox from SlackBuilds.org

**REF's:** <http://slackbuilds.org> <http://www.dosbox.com> <http://dosbox.sourceforge.net/wiki>

- 3. Read the CP/M Emulator Documentation in the Z80-Sim subdirectory.
- 4. DOSBox Command Summary

The following commands can be used in DOSBbox

intro intro mount intro cdrom intro special help help /all

 $CNTL$ +F1 to Enter the Keymapper Setup CNTL+F11 to Slow down Emulation - Decrease DOSBox Cycles CNTL+F12 to Speed up Emulation - Increase DOSBox Cycles ALT+ENTER to Toggle to FULL Screen or Normal Display

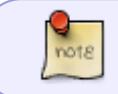

There are several special commands that are shown in the DOSBox Help screens. Be sure to also read those instructions.

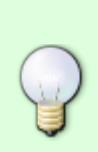

If you should have problems getting the CPU Speed (Cycles) Decreased with CNTL+F11, Increased with CNTL+F12, and access

to the Keymapper with CNTL+F1, the problem may be associated with your Window Manager.

The solution is to look at: APPLICATIONS MENU → SETTINGS → WINDOW MANAGER → KEYBOARD TAB then scroll down until you see workspace 1, workspace 11, workspace 12, and delete those assignments. If you wish to enable those again, just use RESET to Default.

This allows DOSBox to use CNTL+F1, CNTL+F11, and CNTL+F12 to access the Keymapper and Change the CPU Cycles accordingly.

5. Testing DOSBox commands and methods.

The following is an example of typical commands needed to mount and un-mount a subdirectory in DOSBox.

I had several recipes that were saved in C:\pw\2 LDK\Cookin on an old Dos machine. I copied the complete C:\pw folder to /home/larry/C:/. This folder will be mounted as C: Drive in DOSBox so the EXE, COM, or BAT files can be executed. To mount my C: drive, I used the mount command to mount the Linux folder as c and then change to  $Drive C:\>$  and executed my old DOS Programs.

I executed DOSBox from the Slackware Xfce menu: APPLICATIONS MENU → SYSTEM → DOSBox

When the DOSBox window opened I mounted my SUBDIRECTORY as Drive C.

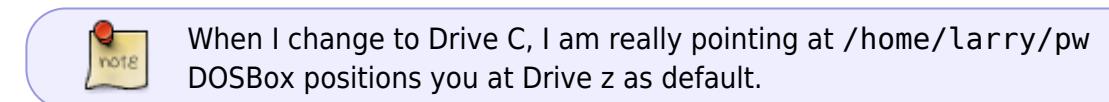

mount  $c \sim /C$ :  $C:$ dir/p cd pw pw

From within pw I just used a normal program exit.

Before I can un-mount the drive, I must change back to drive z:, then I can issue the un-mount command.

To unmount C: and exit DOSBox use the following commands:

z: mount -u c

## **Running MYZ80 the Z80 CP/M Emulator**

I executed DOSBox from the Slackware XFCE menu: APPLICATIONS MENU → SYSTEM → DOSBox

DOSBox positions you at Drive z as default.

I typed the following commands adjusting for the specific Emulator name.

mount c ~/path/to/Z80-Sim c: dir /p myz80

There are two programs (IMPORT.COM & EXPORT.COM) that allow me to import and export files into the DSK images.

I wanted to use Nulu12 and Nsweep because those were not included. I found the files on the Internet, but I needed

to extract them from a LBR file. That led to a search for UNARC16.ARK. I found the file and finally found the

instructions about just renaming it to UNARC16.COM, and then executing the file since it was a Self Extracting type

file. That allowed me to extract Nulu12 and Nsweep from some of the ARC type files. Then, I just imported Nsweep.com

and Nulu12.com into the Z80 Emulator. That allowed me to search more LBR files, including the myz80com.lbr file.

Other Z80 CP/M Commands:

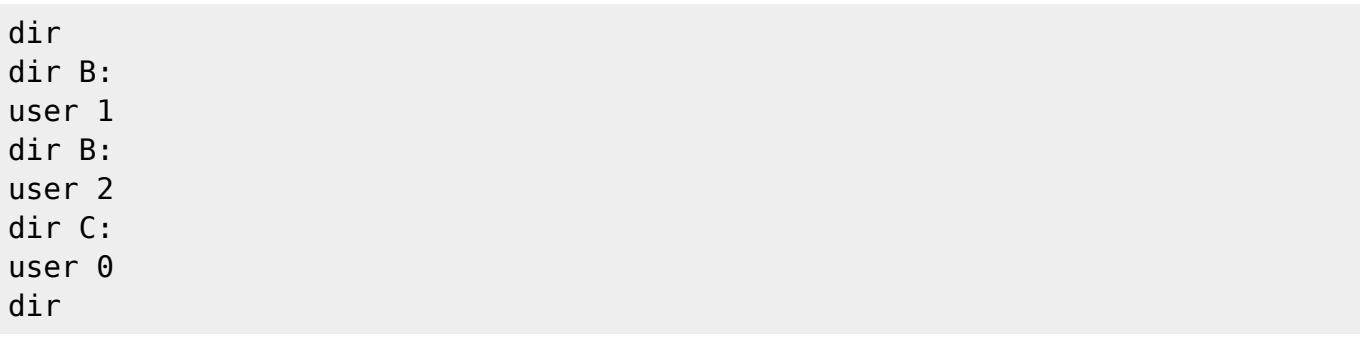

 $CNTL$ + $C$  – is used to reload the Disk Directories in CP/M It should be used any time a Floppy is Inserted in any Physical Drive.

Now, the whole world of CP/M is now available for your work or play. Be sure to check out all the nice utilities in CP/M.

When I am finished with the Emulator, I use EXIT to exit. Then I need to un-mount the subdirectory and exit the Terminal Window.

I use the following commands:

z: mount -u c exit

If my Terminal hangs, I can open another Terminal and execute the following commands to stop the process and close the Terminal.

top q

> note  $CNTL + C$  – Can also be used to Terminate the command top

I look for the Process number associated with DOSBox. Assume 6545. I use the following command to Terminate the Process.

kill -9 6545

#### **References for CP/M Archives**

<http://z80cpu.eu/mirrors/oak.oakland.edu/> <http://www.classiccmp.org/cpmarchives/cpm/> <http://z80cpu.eu/mirrors/oldcomputers.dyndns.org/rechner/>

## **Sources**

• Contributions by Idkraemer

[howtos](https://docs.slackware.com/tag:howtos), [software](https://docs.slackware.com/tag:software?do=showtag&tag=software), [emulators](https://docs.slackware.com/tag:emulators?do=showtag&tag=emulators), [dosbox](https://docs.slackware.com/tag:dosbox?do=showtag&tag=dosbox), [Z80](https://docs.slackware.com/tag:z80?do=showtag&tag=Z80), [CP/M](https://docs.slackware.com/tag:cp_m?do=showtag&tag=CP%2FM), [author ldkraemer](https://docs.slackware.com/tag:author_ldkraemer?do=showtag&tag=author_ldkraemer)

From: <https://docs.slackware.com/>- **SlackDocs**

Permanent link: **<https://docs.slackware.com/howtos:emulators:z80>**

Last update: **2012/10/25 12:11 (UTC)**

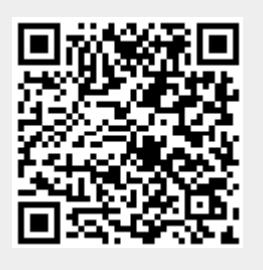